## GeoFormula Creation Wizard

The GeoFormula process in TNTmips (Process / GeoFormula) is a streamlined scripting environment that lets you combine the spatial and numeric information in vector and raster objects in several ways.

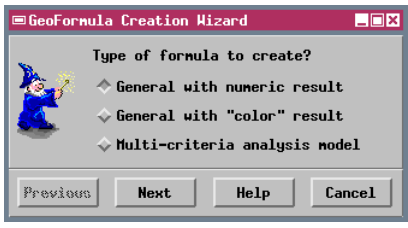

The process now includes a GeoFormula Creation Wizard to help you construct three types of scripts: general numeric, general with color result, or multi-criteria analysis (see the accompanying

plate entitled Multi-Criteria Decision Analysis). All scripts create a new raster object.

When you create a multi-criteria decision analysis (MCDA) script using the wizard, you are prompted to enter a set of weighting factors for the input objects and to specify a source for score values for each object. The wizard then creates a fully-functional MCDA script that can be run without further modification.

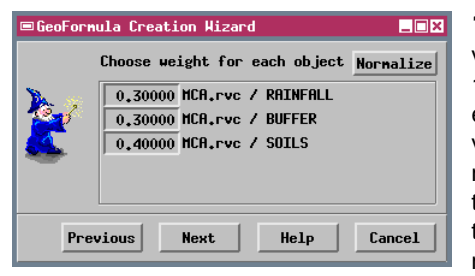

1. You can enter any value between 0 and 1.0 for the weight for each object. If the values you enter do not sum to 1.0, press the Normalize button to rescale them automatically.

2. The wizard prompts you to select the source for the score values for each input object. These scores must be read from an attached database table. If you have already set up such a table, select the Table and Field containing the values.

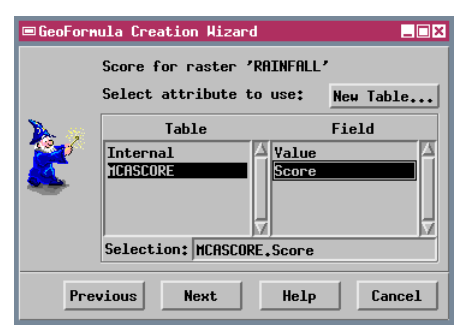

■GeoFormula Creation Wizard 3. If no scores table  $\Box$ o $\times$ exists, press the New Score for vector 'BUFFER' Table button to begin Select attribute to use: New Table... to create one. Field Table Internal **BUFFER** PolyStyleAssign **■Attribute to Associate with Score HEM** Table Field  $S_{\text{electron}}$ **BUFFER** BuffDist PolyStyleAssign Next Help Previous Selection: BUFFER.BuffDist 4. Pick the table and field containing the attribute to  $He1p$  $0K$  $Cancel$ associate with the scores.

You can launch the GeoFormula Creation Wizard by using the default option on the new pop-up dialog that defines the starting mode for the GeoFormula process.

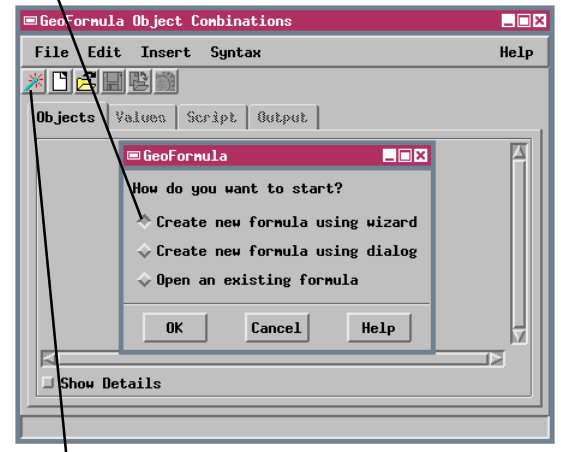

You can also launch the wizard using the New Formula (wizard) icon button on the main window.

MCASCORE.

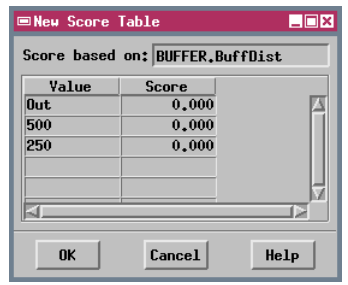

**6.** When you set up a new score table for an input raster object using the MCDA wizard, you can assign scores by Unique Value (a separate score entry for each cell value) or by Range. With the Range option, simply enter the number of ranges and the desired score for each.

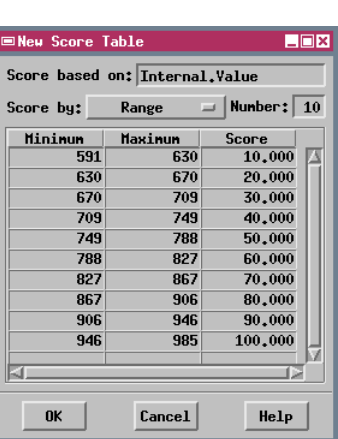

5. Use the New Score Table window to enter a score for each value of the selected attribute. The Value and Score fields are saved automatically in a new table that is named

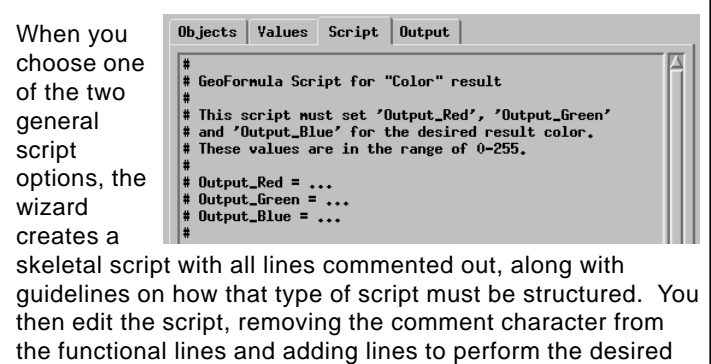

computation.